# Paying Bills Online

Presented by Dick Kauffman SIRS Branch 116 February 20, 2014

# Why Pay Bills Online?

# •Convenience •Convenience

•Convenience

# Conveniences

- No check writing
- No mailing/postage
- Can determine date of payment
- Can set up automatic bill payment
- Can display/print history of payments
- Can make payments remotely
	- (tablet/smartphone/laptop)
- Nominal charge, if any

### Who Offers Online Bill Payments?

- ▫Most banks and financial institutions offer online services/bill paying including:
- ▫Wells Fargo
- ▫Bank of America
- ▫Quicken
- ▫Stifel Nicolaus
- ■...and many more

## Process of Bill Paying

•Most banks and financial institutions are basically the same with minor differences

•Terms may vary (most are free) ■ BofA, Wells Fargo, Stifel Nicolaus are free ▫Quicken Bill Pay \$.95/mo. and some free

## Set-up Online Account

- Wells Fargo process
	- Go to wellsfargo.com and click **Sign Up**
	- Enter your information
	- Accept agreements and create username and password
	- Check your email for messages titled **Please Validate Your Email Address** and get your code
	- Go back to wellsfargo.com click **Enter Validation Code**
	- On the enter your validation code page and click **Submit,** and then finish enrolling

#### E-Bill Launch

#### **E-Bill Management Center**

Sign Out | Help

**Bills & Payments** My bills Make a payment to any payee Payee Management My payees Add new payee Manage categories **Payment Records** View reports Search records Order a CD **Funding Accounts** Funding account list Administration Personal profile **Order Status** Contact client services Help **Exit E-Bill Management** Center

**Messages Main Menu** 

#### My Bills

Your Bill Inbox presents the bills you received online. Select the bills you want to pay and click "Schedule payments." For bills received in the mail or to make any other payment, access the Make Payments page. To view scheduled and in process payments go to your Payment Outbox.

#### **Bill Inbox**

There are currently no items in your inbox.

#### **Payment Outbox**

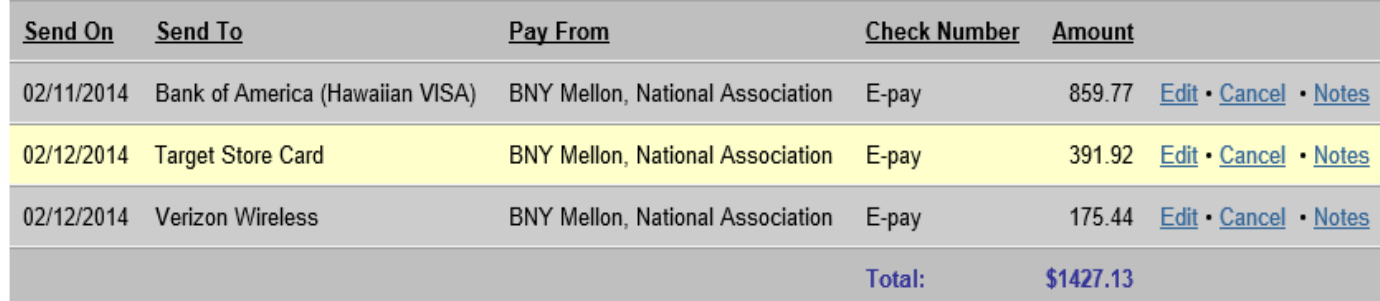

View payments - last 30 days

How Do I... Glossary FAQs

### Launch E-Bill (online account)

- •Option to set up incoming bills to be electronic (E-Bill)
- •Or continue to receive bills in the mail
- •Or a combination of both

### Set-up E-Bills (Incoming Bills)

•Notification to Payee to send bill info to bank or home

•Or online set-up of E-Bill link from Payee Accounts

### Set-up Payee Accounts

- Type in Payee Name or **View Our Payee** link
- Add required info
	- Account number
	- Address
	- Payment Options\*
	- Funding Sources\*
	- Notifications\*
	- Categories<sup>\*</sup>

### \*Payment Options

•Pay manually

•Pay automatically (in response to E-Bill)

•Pay at regular intervals

### \*Funding Accounts for Payments

•Specifies account from which to draw funds

•May use multiple accounts to pay various payees

#### \*Notifications (Depending on how accounts are set-up)

- •Can send email to you for:
	- ▫Payments made
	- ▫Bills received
	- ▫No bill received within "x" days of billing ▫No payment scheduled "x" days before payment due

### \*Manage Categories

- •Typical Categories
	- ▫Auto payments
	- ▫Charity contribution
	- ▫Insurance
	- ▫House payments
	- ▫Gambling debts
	- ▫Adult entertainment

#### My Payees

Sign Out | Help

 $\lambda$ 

#### **E-Bill Management Center**

**Bills & Payments** My bills Make a payment to any payee Payee Management My payees Add new payee Manage categories **Payment Records** View reports Search records Order a CD **Funding Accounts** Funding account list Administration Personal profile **Order Status** Contact client services Help **Exit E-Bill Management** Center

Messages **Main Menu** 

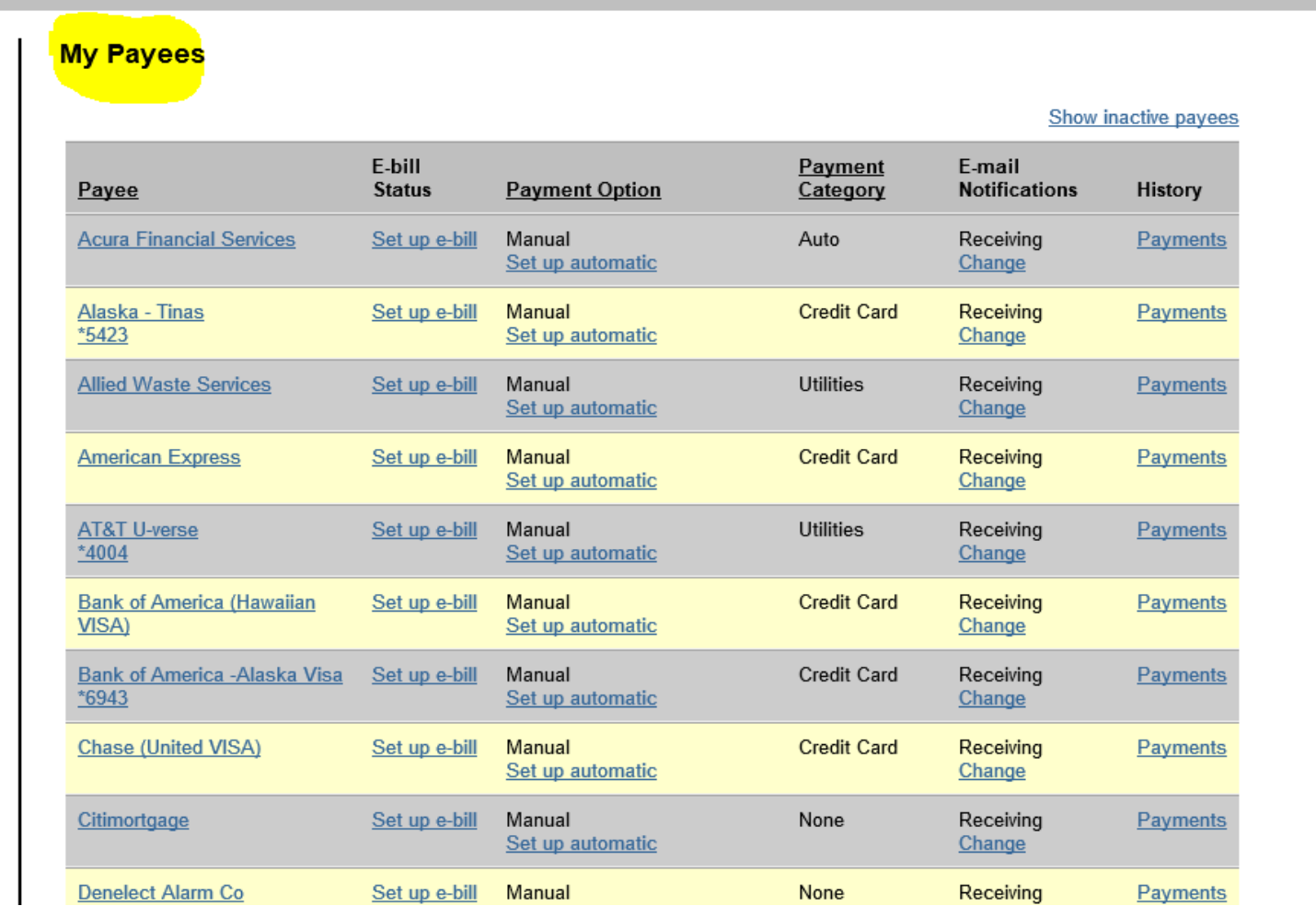

# Start Paying Bills!

#### Make Payment

#### **E-Bill Management Center** Sign Out | Help **Bills & Payments Make Payments** My bills Please enter an amount and send-on date for each payment and click "Make payments." To expand your list of available payees, you can always add Make a payment to any  $<sub>payee</sub>$ </sub> a payee. Payee Management Use funds from: | BNY Mellon, National Association, \*1817  $\vee$ My payees Add new payee Manage categories Payee **Last Paid** Send On Amount **Payment Records** View reports Acura Financial Services, \*8926 \$400.00 on 01/17/2014 Ħв 02/10/2014 Search records Set up e-bill Order a CD **Funding Accounts** Alaska - Tinas, \*5423 on 01/31/2014 F 02/10/2014 Funding account list Set up e-bill Administration Personal profile Allied Waste Services, \*9631  $\overline{\phantom{a}}$  $$122.24/2013$  on 12/24/2013 02/10/2014 Order Status Contact client services Set up e-bill Help American Express, \*2007  $\mathbb{F}^n$  $$^{6}$  3 on 01/29/2014 **Exit E-Bill Management**  $|02/10/2014|$  $\mathfrak{S}$ Center Set up e-bill  $\overline{\phantom{a}}$ AT&T U-verse, \*00-4 \$200 ton 01/22/2014 02/10/2014 **Messages** Set up e-bill **Main Menu** Bank of America (Hawaiian VISA), \*5602 \$2,000,000 on 01/09/2014  $\mathbb{F}^n$ 02/10/2014  $\mathfrak{s}$ Set up e-bill

#### Search Records

#### **E-Bill Management Center**

Sign Out | H

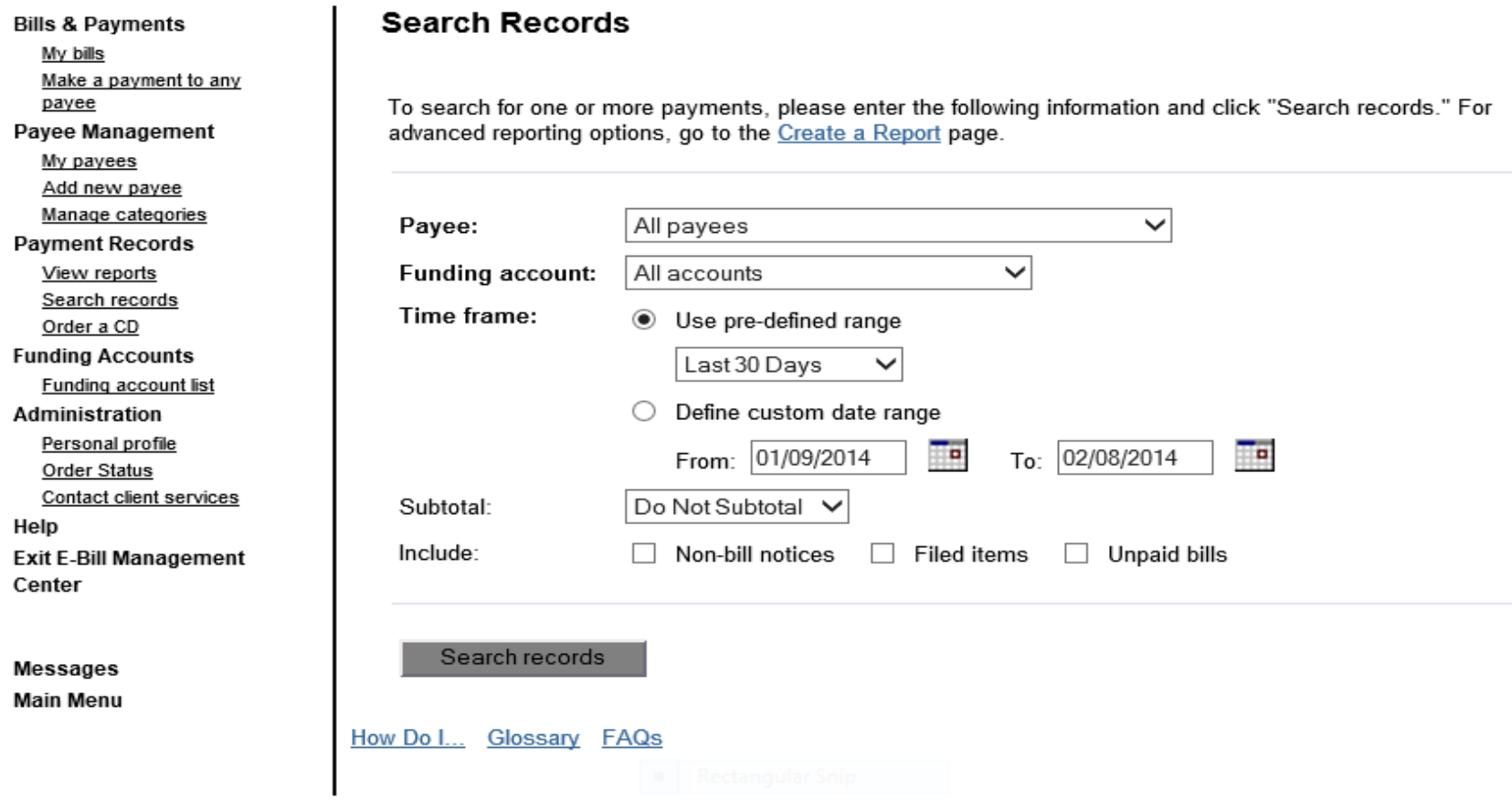

#### FAQs

- What is the lead time for payments?
	- 3 6 business days
- Can I make payments to persons or small businesses without electronic business accounts?
	- Yes. Enter name, address and telephone number and they will write and mail a check (no charge).
- What happens when there is a "glitch" in timing of payment?
	- Most services guarantee on time payment and will rectify late payments.

#### FAQs

- How secure are bill paying services?
	- Not perfect but probably better than putting check in the mail.
- How secure are remote payments (smartphones and WiFi locations)?
	- Financial transactions via cellular and secure WiFi locations are good.
	- Avoid transactions on public and non-secured (no password) WiFi networks.